## *MS-EXCEL (XIV)***: Übungen zur einfachen WENN-Funktion**

## **1. Aufgabe**

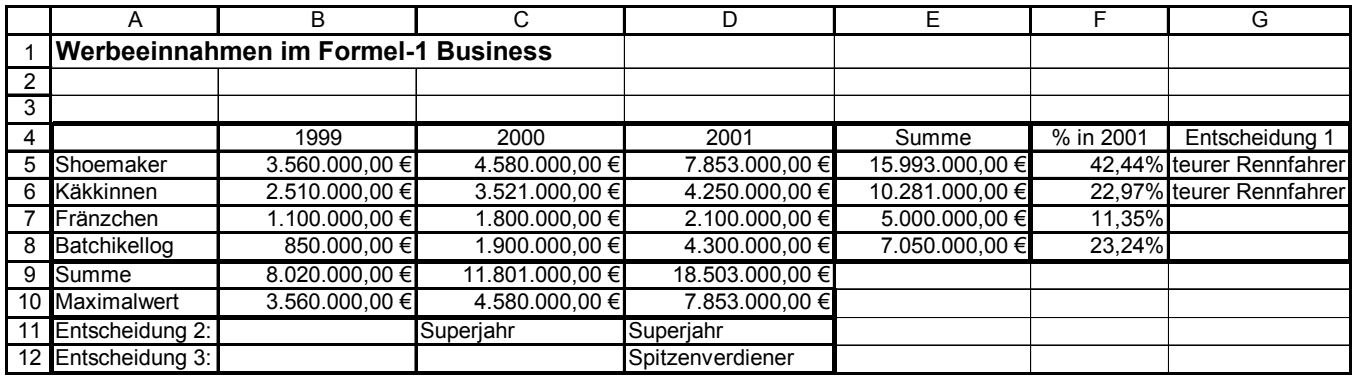

- a) Ein kleines Ratespiel: Finden Sie heraus welche Funktionen in den Entscheidungsfeldern stehen.
- b) Übernehmen Sie die Tabelle und lösen Sie den gegebenen Fall mit kopierfähigen Funktionen.
- c) Erstellen sie ein Verbunddiagramm (Linie Säule auf zwei Achsen) das die Werbeeinnahmen der einzelnen Formel-1-Piloten dem prozentualen Anteil des Jahres 2001 gegenüberstellt.

## **2. Aufgabe**

Herr Schulze von der COEWAG GmbH hat nun versucht, einen Umsatzvergleich in MS-EXCEL umzusetzen, leider wieder nicht mit Erfolg. Helfen Sie ihm nun hierbei !!

**Tipp:** Die Monatswerte März bis Dezember können Sie am einfachsten durch die Markierung der ersten beiden Monate und durch anschließendes "Herunterziehen" bewältigen. MS-EXCEL übernimmt automatisch die fehlenden Monate.

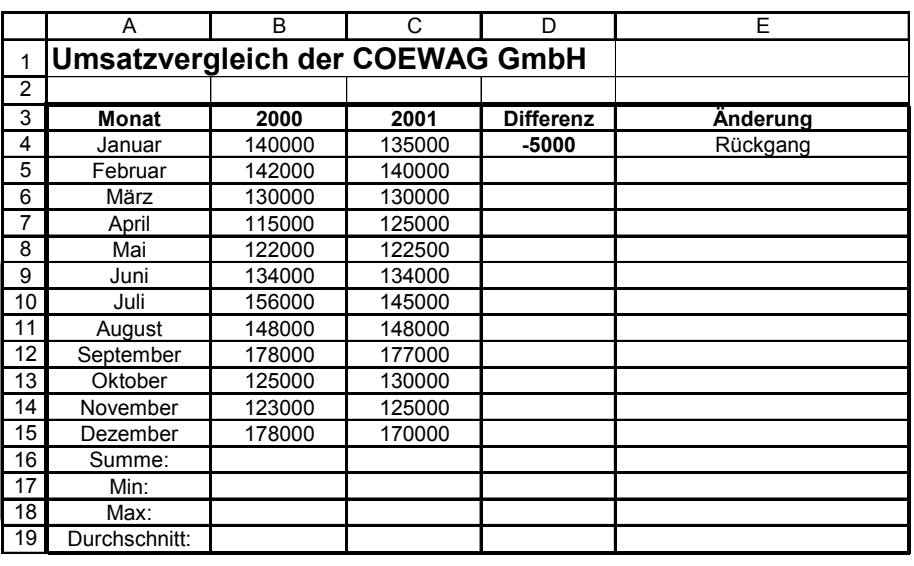

## **3. Aufgabe**

!

Die Betriebssportgruppe der COEWAG GmbH möchte eine Beitragstabelle in MS-Excel erstellen.

- Fünf ausgewählte **Namen** sowie der **Geburtsjahrgang** sollen in diese Tabelle eingegeben werden.
- In einem Eingabebereich soll das aktuelle Jahr (zur Berechnung des Alters!) sowie Beitragshöhen eingegeben werden.
- Das jeweilige Alter, der Beitrag sowie der Beitragstyp (dieser ist altersbezogen: Mitglieder unter 25 Jahren sind Youngster, Mitglieder über 25 Jahren sind Oldies) werden von MS-Excel berechnet. Der Beitrag ist ebenfalls vom Alter abhängig: <25 Jahre: 40,00 €, > 25: 90,00 € Jahresbeitrag.
- Der Ausgabebereich enthält die oben angegebenen Daten, bezieht sich aber auf den Eingabebereich !!!
- Zusatzaufgabe 1: Es soll eine Auswertung der Tabelle angefertigt werden, die den jüngsten und den ältesten Sportler anzeigt sowie das Durchschnittsalter ermittelt. Weiterhin sollen Anzahl derjenigen Mitglieder aufgweführt werden, die "Oldies" bzw. "Youngster" sind.